# Come scaricare un'immagine software su un Cisco 2600 tramite TFTP utilizzando il comando tftpdnld ROMMON  $\overline{\phantom{a}}$

### Sommario

[Introduzione](#page-0-0) **[Prerequisiti](#page-0-1) [Requisiti](#page-0-2)** [Componenti usati](#page-0-3) **[Convenzioni](#page-1-0)** [Operazione](#page-1-1) [Token Ring](#page-2-0) [Fast Ethernet](#page-2-1) [Esempio](#page-2-2) [Informazioni correlate](#page-3-0)

## <span id="page-0-0"></span>Introduzione

Questo documento spiega come scaricare un'immagine software su un router Cisco serie 2600/2800/3800 con il protocollo TFTP (Trivial File Transfer Protocol) sulla prima porta LAN con il comando ROMmon tftpdnld.

#### Note:

- $\bullet$  Il trasferimento ROMmon TFTP funziona solo sulla prima porta LAN. Tuttavia, per lo switch Cisco 2612, è possibile scegliere la porta [Token Ring](#page-2-0) o [Fast Ethernet.](#page-2-1)
- $\bullet$  Épossibile scaricare solo file sul router. Non è possibile usare ROMmon TFTP per ottenere file dal router.
- Il trasferimento non supporta il bridging di route sulle porte Token Ring.

## <span id="page-0-1"></span>**Prerequisiti**

#### <span id="page-0-2"></span>**Requisiti**

Nessun requisito specifico previsto per questo documento.

#### <span id="page-0-3"></span>Componenti usati

Il documento può essere consultato per tutte le versioni software o hardware.

#### <span id="page-1-0"></span>**Convenzioni**

Per ulteriori informazioni sulle convenzioni usate, consultare il documento [Cisco sulle convenzioni](http://www.cisco.com/en/US/tech/tk801/tk36/technologies_tech_note09186a0080121ac5.shtml) [nei suggerimenti tecnici.](http://www.cisco.com/en/US/tech/tk801/tk36/technologies_tech_note09186a0080121ac5.shtml)

### <span id="page-1-1"></span>**Operazione**

Innanzitutto, è necessario impostare le variabili di ambiente ROMmon prima di scaricare il protocollo TFTP. Per tutti i nomi di variabile viene fatta distinzione tra maiuscole e minuscole.

Èpossibile visualizzare le variabili di ambiente ROMmon utilizzando il comando set, come mostrato di seguito:

```
rommon 3 > set
    PS1=rommon ! >
    IP_ADDRESS=172.18.16.76
     IP_SUBNET_MASK=255.255.255.192
   DEFAULT GATEWAY=172.18.16.65
     TFTP_SERVER=172.18.16.2
     TFTP_FILE=quake/rel22_Jan_16/c2600-i-mz
```
Di seguito sono riportate le variabili da impostare per tftpdnld.

```
usage: tftpdnld [-ur]
  Use this command for disaster recovery only to recover an image via TFTP.
  Monitor variables are used to set up parameters for the transfer.
  (Syntax: "VARIABLE_NAME=value" and use "set" to show current variables.)
   "ctrl-c" or "break" stops the transfer before flash erase begins.
  The following variables are REQUIRED to be set for tftpdnld:
            IP ADDRESS: The IP address for this unit
       IP SUBNET MASK: The subnet mask for this unit
       DEFAULT_GATEWAY: The default gateway for this unit
           TFTP_SERVER: The IP address of the server to fetch from
              TFTP_FILE: The filename to fetch
  The following variables are OPTIONAL:
          TFTP_VERBOSE: Print setting. 0=quiet, 1=progress(default), 2=verbose
       TFTP_RETRY_COUNT: Retry count for ARP and TFTP (default=7)
          TFTP_TIMEOUT: Overall timeout of operation in seconds (default=7200)
          TFTP_CHECKSUM: Perform checksum test on image, 0=no, 1=yes (default=1)
  Command line options:
    -r: do not write flash, load to DRAM only and launch image
    -u: upgrade the rommon, system will reboot once upgrade is complete
rommon 14 >
```
Nota: come mostrato in dettaglio nell'ID bug Cisco [CSCdk81077](http://www.cisco.com/cgi-bin/Support/Bugtool/onebug.pl?bugid=CSCdk81077) (solo utenti [registrati\)](http://tools.cisco.com/RPF/register/register.do), sui router Cisco serie 2600 e 1720 con comando ROM monitor tftpdnld, il comando potrebbe restituire un confronto del checksum errato quando carica le immagini del software Cisco IOS versione 12.0(2.2)T o successive.

Nota: per risolvere questo problema, impostare la variabile di monitoraggio ROM TFTP\_CHECKSUM su 0. A tale scopo, definire la variabile TFTP\_CHECKSUM=0 dal comando set del monitor ROM, quindi procedere con la procedura tftpdnld.

#### <span id="page-2-0"></span>Token Ring

Di seguito sono riportate le variabili da impostare per Token Ring:

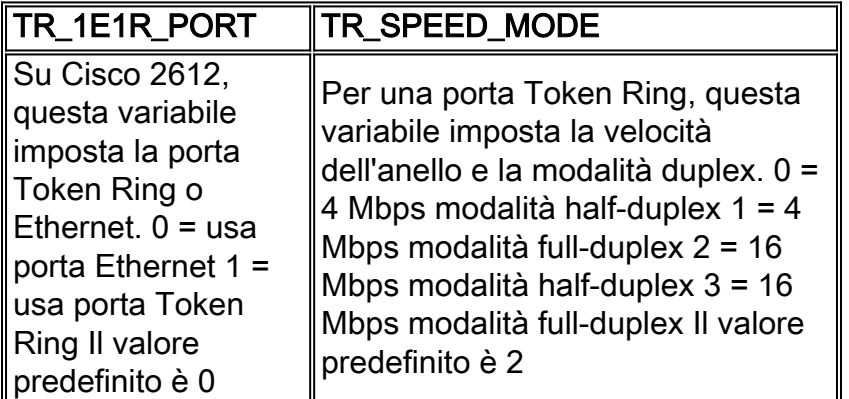

#### <span id="page-2-1"></span>Fast Ethernet

valore predefinito è 4

Di seguito sono riportate le variabili da impostare per Fast Ethernet:

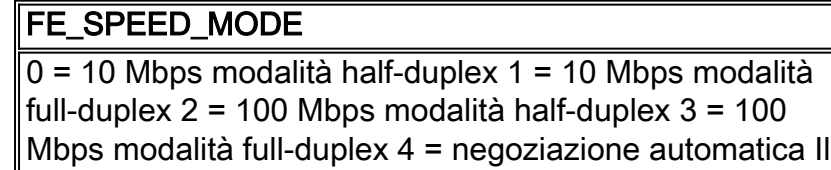

Ènecessario utilizzare il comando sync per salvare le variabili di ambiente ROMmon nella memoria RAM non volatile (NVRAM).

## <span id="page-2-2"></span>**Esempio**

```
rommon 16 > IP_ADDRESS=171.68.171.0
     rommon 17 > IP_SUBNET_MASK=255.255.254.0
      rommon 18 > DEFAULT_GATEWAY=171.68.170.3
      rommon 19 > TFTP_SERVER=171.69.1.129
      rommon 20 > TFTP_FILE=c2600-is-mz.113-2.0.3.Q
      rommon 21 > tftpdnld
                IP_ADDRESS: 171.68.171.0
            IP_SUBNET_MASK: 255.255.254.0
           DEFAULT_GATEWAY: 171.68.170.3
               TFTP_SERVER: 171.69.1.129
                 TFTP_FILE: c2600-is-mz.113-2.0.3.Q
      Invoke this command for disaster recovery only.
      WARNING: all existing data in all partitions on flash will be lost!
      Do you wish to continue? y/n: [n]: y
      Receiving c2600-is-mz.113-2.0.3.Q from 171.69.1.129 !!!!!.!!!!!!!!!!!!!!!!!!!.!!
      File reception completed.
      Copying file c2600-is-mz.113-2.0.3.Q to flash.
      Erasing flash at 0x607c0000
      program flash location 0x60440000
      rommon 22 >
```
## <span id="page-3-0"></span>Informazioni correlate

● [Documentazione e supporto tecnico – Cisco Systems](http://www.cisco.com/cisco/web/support/index.html?referring_site=bodynav)